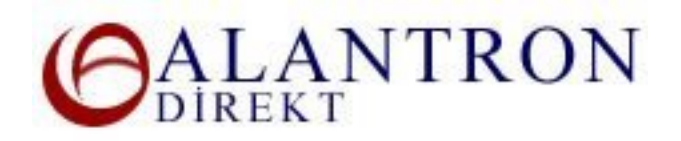

## **Step by step domain name renewal at Alantron.com**

These are the steps you need to follow to renew a domain name.

- 1. Go to the main page at www.alantron.com
- 2. Click on **Renewal**
- 3. Enter your username and password to login to your account.
- 4. In the **Order** stage the domain names affiliated with you are listed. Select the domain name that you would like to renew, select the renewal period in years and push the Proceed button to continue. Please note that according to universal domain name rules, you are only allowed to register a domain name up to 10 years. At the Extension Period section only the renewable years will be given as an option.
- **5.** In the **Billing** stage choose your payment method and push the corresponding button.

If you choose to pay by credit card you will be redirected to our bank's payment gateway. Please enter the card information and you will be redirected back to our web site by the bank and the operation will be completed. This is a suggested payment method since your domain will be immediately renewed.

If you choose to pay be wire transfer, in the next page you will be provided wire transfer details. Please follow the directions on this page. When your payment arrives we will execute your renewal.

However please note that we can not guarantee the availability of your domain name for renewal at the time of our receipt of your wire transfer payment as it may expire beforehand.

## **What's Next?**

Your domain name will be renewed without interruption of your domain name. You do not need to change or update any configurations.

## **Related Sections:**

- Steps on how to set up a web site and email address of your own
- Account Administration at Alantron
- How to use domain forwarding at Alantron.com
- How to change nameservers to your own nameservers at Alantron.com
- Tips on Alantron Customized DNS interface